# نم اهحالصإو تالاصتالا ءاطخأ فاشكتسأ ASA و PIX لالخ  $\ddot{\phantom{0}}$

### المحتويات

[المقدمة](#page-0-0) [المتطلبات الأساسية](#page-1-0) [المتطلبات](#page-1-1) [المكونات المستخدمة](#page-1-2) [المنتجات ذات الصلة](#page-1-3) [الاصطلاحات](#page-1-4) [معلومات أساسية](#page-1-5) [المشكلة](#page-3-0) [الحل](#page-3-1) [الخطوة 1 - اكتشاف عنوان IP للمستخدم](#page-3-2) [الخطوة 2 - تحديد سبب المشكلة](#page-4-0) [الخطوة 3 - تأكيد حركة مرور التطبيقات ومراقبتها](#page-5-0) [ما هي الخطوة التالية؟](#page-8-0) [المشكلة: إنهاء رسالة خطأ اتصال وكيل TCP](#page-8-1) [الحل](#page-8-2) [المشكلة: "-6-110003٪ASA: فشل التوجيه في تحديد موقع الخطوة التالية للبروتوكول من واجهة src "رسالة الخطأ](#page-9-0) [الحل](#page-9-1) [المشكلة: تم حظر الاتصال بواسطة ASA مع رسالة الخطأ " -5-305013٪ASA: قواعد NAT غير المتماثلة المتطابقة](#page-9-2) [للتدفقات الأمامية والعكسية"](#page-9-2) [الحل](#page-9-3) [مشكلة: خطأ في الاستلام - -5-321001٪ASA: حد 'conns 'للمورد الذي تم الوصول إليه للنظام وهو 10000](#page-9-4) [الحل](#page-10-0) [المشكلة: خطأ الاستلام -1-106021٪PIX: رفض التحقق من المسار العكسي ل UDP/TCP من addr\\_src إلى](#page-10-1) [int\\_name الواجهة على dest\\_addr](#page-10-1) [الحل](#page-10-2) [المشكلة: انقطاع اتصال الإنترنت بسبب الكشف عن التهديد](#page-10-3) [الحل](#page-10-4) [معلومات ذات صلة](#page-10-5)

### <span id="page-0-0"></span>المقدمة

يقدم هذا المستند أفكار واقتراحات أستكشاف الأخطاء وإصلاحها خاصة عند إستخدام جهاز الأمان القابل للتكيف .Cisco PIX 500 Series Security Appliance الأمان وجهاز Cisco ASA 5500 Series السلسلة من) ASA) وفي كثير من الأحيان، عندما تنقطع التطبيقات أو مصادر الشبكة أو لا تكون متاحة، تميل جدران الحماية (PIX أو ASA( إلى أن تكون هدفا رئيسيا ويلقى عليها اللوم باعتبارها السبب في حالات انقطاع التيار. مع بعض الاختبار على ASA أو PIX، يمكن للمسؤول تحديد ما إذا كان PIX/ASA يتسبب في المشكلة أم لا. ارجع إلى PIX/ASA: إنشاء الاتصال واستكشاف أخطائه وإصلاحها من خلال جهاز أمان Cisco لمعرفة المزيد حول أستكشاف الأخطاء وإصلاحها المتعلقة بالواجهة على أجهزة أمان Cisco.

ملاحظة: يركز هذا المستند على ASA و PIX. بمجرد اكتمال أستكشاف الأخطاء وإصلاحها على ASA أو PIX، قد يكون من الضروري أستكشاف أخطاء الأجهزة الأخرى وإصلاحها (الموجهات والمحولات والخوادم وما إلى ذلك).

### <span id="page-1-0"></span>المتطلبات الأساسية

#### <span id="page-1-1"></span>المتطلبات

لا توجد متطلبات خاصة لهذا المستند.

### <span id="page-1-2"></span>المكونات المستخدمة

تستند المعلومات الواردة في هذا المستند إلى 5510 ASA Cisco مع 7.2.1 OS و .8.3

تم إنشاء المعلومات الواردة في هذا المستند من الأجهزة الموجودة في بيئة معملية خاصة. بدأت جميع الأجهزة المُستخدمة في هذا المستند بتكوين ممسوح (افتراضي). إذا كانت شبكتك مباشرة، فتأكد من فهمك للتأثير المحتمل لأي أمر.

#### <span id="page-1-3"></span>المنتجات ذات الصلة

هذا وثيقة يستطيع أيضا كنت استعملت مع هذا جهاز وبرمجية صيغة:

● ASA و 7.0 OS PIX و 7.1 و 8.3 والإصدارات اللاحقة ● وحدة خدمات جدار الحماية (2.2 (FWSM و 2.3 و 3.1

ملاحظة: يمكن أن تختلف الأوامر المحددة وبناء الجملة بين إصدارات البرامج.

#### <span id="page-1-4"></span>الاصطلاحات

راجع [اصطلاحات تلميحات Cisco التقنية للحصول على مزيد من المعلومات حول اصطلاحات المستندات.](//www.cisco.com/en/US/tech/tk801/tk36/technologies_tech_note09186a0080121ac5.shtml)

## <span id="page-1-5"></span>معلومات أساسية

يفترض المثال أن ASA أو PIX قيد الإنتاج. يمكن أن يكون تكوين PIX/ASA بسيطا نسبيا (50 خطا فقط من التكوين) أو معقدا (من مئات إلى آلاف خطوط التكوين). يمكن أن يكون المستخدمون (العملاء) أو الخوادم على شبكة آمنة (في الداخل) أو شبكة غير آمنة (DMZ أو خارجها).

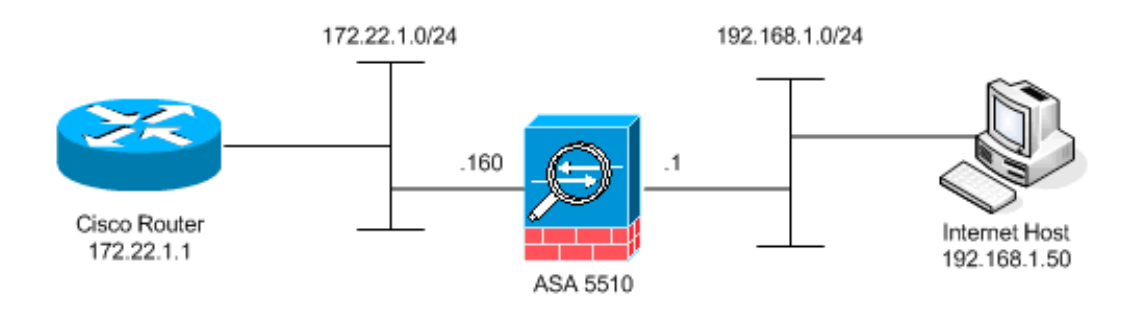

يبدأ ال ASA مع هذا تشكيل. ويقصد بالتكوين أن يعطي المختبر نقطة مرجعية.

#### التكوين الأولي ASA

```
ciscoasa#show running-config
                                                  Saved :
                                                         :
                                       (ASA Version 7.2(1
                                                        !
                                        hostname ciscoasa
              enable password 8Ry2YjIyt7RRXU24 encrypted
                                                    names
                                                        !
                                    interface Ethernet0/0
                                          nameif outside 
                                        security-level 0 
                  ip address 172.22.1.160 255.255.255.0 
                                                        !
                                    interface Ethernet0/1
                                           nameif inside 
                                      security-level 100 
                   ip address 192.168.1.1 255.255.255.0 
                                                        !
                                   interface Ethernet0/2
                                              nameif dmz 
                                       security-level 50 
                      ip address 10.1.1.1 255.255.255.0 
                                                        !
                                  interface Management0/0
                                                shutdown 
                                               no nameif 
                                       no security-level 
                                           no ip address 
                                                        !
                       passwd 2KFQnbNIdI.2KYOU encrypted
                                         ftp mode passive
    access-list outside_acl extended permit tcp any host
                                      172.22.1.254 eq www
access-list inside_acl extended permit icmp 192.168.1.0
                                        255.255.255.0 any
 access-list inside_acl extended permit tcp 192.168.1.0
                                 255.255.255.0 any eq www
 access-list inside_acl extended permit tcp 192.168.1.0
                             255.255.255.0 any eq telnet
                                           pager lines 24
                                        mtu outside 1500
                                          mtu inside 1500
                                             mtu dmz 1500
                                  no asdm history enable
                                        arp timeout 14400
                         global (outside) 1 172.22.1.253
                nat (inside) 1 192.168.1.0 255.255.255.0
       The above NAT statements are replaced by the ---!
following statements !--- for ASA 8.3 and later. object
network obj-192.168.1.0 subnet 192.168.1.0 255.255.255.0
        nat (inside,outside) dynamic 172.22.1.253 static
     (inside,outside) 192.168.1.100 172.22.1.254 netmask
  255.255.255.255 !--- The above Static NAT statement is
  replaced by the following statements !--- for ASA 8.3
         and later. object network obj-172.22.1.254 host
 172.22.1.254 nat (inside,outside) static 192.168.1.100
   access-group outside_acl in interface outside access-
      group inside_acl in interface inside timeout xlate
```
3:00:00 timeout conn 1:00:00 half-closed 0:10:00 udp 0:02:00 icmp 0:00:02 timeout sunrpc 0:10:00 h323 0:05:00 h225 1:00:00 mgcp 0:05:00 mgcp-pat 0:05:00 timeout sip 0:30:00 sip\_media 0:02:00 sip-invite 0:03:00 sipdisconnect 0:02:00 timeout uauth 0:05:00 absolute no snmp-server location no snmp-server contact snmp-server enable traps snmp authentication linkup linkdown coldstart telnet timeout 5 ssh timeout 5 console timeout 0 ! class-map inspection\_default match defaultinspection-traffic ! ! policy-map type inspect dns preset\_dns\_map parameters message-length maximum 512 policy-map global\_policy class inspection\_default inspect dns preset\_dns\_map inspect ftp inspect h323 h225 inspect h323 ras inspect netbios inspect rsh inspect rtsp inspect skinny inspect esmtp inspect sqlnet inspect sunrpc inspect tftp inspect sip inspect xdmcp ! servicepolicy global\_policy global prompt hostname context Cryptochecksum:d41d8cd98f00b204e9800998ecf8427e : end

## <span id="page-3-0"></span>المشكلة

يتصل المستخدم بقسم تقنية المعلومات ويبلغ عن توقف التطبيق X عن العمل. تصعيد الحادث إلى مسؤول PIX/ASA. لا يعرف المسؤول إلا القليل عن هذا التطبيق المعين. مع إستخدام PIX/ASA، يكتشف المسؤول المنافذ والبروتوكولات التي يستخدمها التطبيق X بالإضافة إلى ما قد يكون سبب المشكلة.

# <span id="page-3-1"></span>الحل

يحتاج مسؤول PIX/ASA إلى جمع أكبر قدر ممكن من المعلومات من المستخدم. وتتضمن المعلومات المفيدة ما يلي:

- عنوان IP المصدر—عادة ما تكون محطة العمل أو الكمبيوتر الخاص بالمستخدم.
	- عنوان IP للوجهة—عنوان IP للخادم الذي يحاول المستخدم أو التطبيق توصيله.
		- المنافذ والبروتوكولات التي يستخدمها التطبيق

غالبا ما يكون المسؤول محظوظا إذا كان قادرا على الحصول على جواب لأحد هذه الاسئلة. على سبيل المثال، يتعذر على المسؤول تجميع أي معلومات. تعد مراجعة رسائل syslog ل PIX/ASA مثالية، ولكن من الصعب تحديد موقع المشكلة إذا لم يكن المسؤول يعرف ما الذي يجب البحث عنه.

#### <span id="page-3-2"></span>الخطوة 1 - اكتشاف عنوان IP للمستخدم

هناك عدة طرق لاكتشاف عنوان IP للمستخدم. هذا المستند حول ASA و PIX، لذلك يستخدم هذا المثال ASA و PIX لاكتشاف عنوان IP.

يحاول المستخدم الاتصال ب PIX/ASA. يمكن أن يكون هذا الاتصال ICMP أو Telnet أو SSH أو HTTP. يجب أن يكون للبروتوكول المختار نشاط محدود على PIX/ASA. في هذا المثال المحدد، يقوم المستخدم بقطع الواجهة الداخلية ل ASA.

يحتاج المسؤول إلى إعداد واحد أو أكثر من هذه الخيارات ثم مطالبة المستخدم بتشغيل الواجهة الداخلية ل ASA.

Syslogتأكد من تمكين التسجيل. يلزم تعيين مستوى التسجيل على **تصحيح الأخطاء**. يمكن إرسال التسجيل إلى • مواقع مختلفة. يستخدم هذا المثال المخزن المؤقت لسجل ASA. قد تحتاج إلى خادم تسجيل خارجي في بيئات الإنتاج. ciscoasa(config)#**logging enable** ciscoasa(config)#**logging buffered debugging**

يقطع المستخدم الواجهة الداخلية ل 1.1.188.100 ASA).ping). يتم عرض هذا الإخراج. ciscoasa#**show logging** *Output is suppressed.* %ASA-6-302020: Built ICMP connection for faddr **192.168.1.50**/512 *---!* gaddr 192.168.1.1/0 laddr 192.168.1.1/0 ASA-6-302021: Teardown ICMP connection for faddr 192.168.1.50/512% gaddr 192.168.1.1/0 laddr 192.168.1.1/0 *.The user IP address is 192.168.1.50 ---!*

ميزة التقاط ASAيحتاج المسؤول إلى إنشاء قائمة وصول تحدد حركة مرور البيانات التي يحتاج ASA إلى ● التقاطها. بعد تحديد قائمة الوصول، يتضمن الأمر capture قائمة الوصول ويطبقها على واجهة. ciscoasa(config)#**access-list inside\_test permit icmp any host 192.168.1.1** ciscoasa(config)#**capture inside\_interface access-list inside\_test interface inside**

يقطع المستخدم الواجهة الداخلية ل 1.1.188.100 ASA).ping). يتم عرض هذا الإخراج. ciscoasa#**show capture inside\_interface** icmp: echo request :192.168.1.1 < **192.168.1.50** 13:04:06.284897 :1 *.The user IP address is 192.168.1.50 ---!*

ملاحظة: لتنزيل ملف الالتقاط إلى نظام مثل الموجود، يمكنك القيام بذلك كما يوضح هذا الإخراج.

**]//:***Open an Internet Explorer and browse with this https link format:* **https** *---!*

ارجع إلى ASA/PIX: <u>التقاط الحزم باستخدام CLI ومثال تكوين ASDM</u> لمعرفة المزيد حول التقاط الحزم في .ASA

• **تصحيح الأخطاءي**تم إستخدام امر debug icmp trace لالتقاط حركة مرور ICMP الخاصة بالمستخدم. ciscoasa#**debug icmp trace**

يقطع المستخدم الواجهة الداخلية ل 1.168.1.1 ASA (ping). يتم عرض هذا الإخراج على وحدة التحكم. #ciscoasa *Output is suppressed.* ICMP echo request from **192.168.1.50** to 192.168.1.1 ID=512 *---!* seq=5120 len=32 ICMP echo reply from 192.168.1.1 to 192.168.1.50 ID=512 seq=5120 len=32 *.The user IP address is 192.168.1.50 ---!*

لتعطيل تتبع ICMP، أستخدم أحد الأوامر التالية:لا يوجد تتبع ICMP لتصحيح الأخطاءإلغاء تصحيح أخطاء تتبع ICMPإلغاء تصحيح أخطاء الكل، إلغاء تصحيح أخطاء الكل، أو إلغاء الكل

يساعد كل خيار من هذه الخيارات الثلاثة المسؤول على تحديد عنوان IP المصدر. في هذا المثال، عنوان IP المصدر للمستخدم هو .192.168.1.50 يكون المسؤول مستعدا لمعرفة المزيد حول التطبيق X وتحديد سبب المشكلة.

#### <span id="page-4-0"></span>الخطوة 2 - تحديد سبب المشكلة

بالإشارة إلى المعلومات المدرجة في قسم <u>[الخطوة 1](#page-3-2)</u> في هذا المستند، يعلم المسؤول الآن مصدر جلسة عمل التطبيق X. يكون المسؤول مستعدا لمعرفة المزيد حول التطبيق X ولبدء تحديد مكان المشاكل المحتملة.

يحتاج مسؤول PIX/ASA إلى إعداد ASA لواحد على الأقل من هذه الاقتراحات المدرجة. بمجرد أن يكون المسؤول جاهزا، يقوم المستخدم ببدء التطبيق X ويحد من جميع الأنشطة الأخرى حيث أن النشاط الإضافي للمستخدم قد يتسبب في حدوث إرتباك أو تضليل مسؤول PIX/ASA.

• **مراقبة رسائل syslog.**ابحث عن عنوان IP المصدر للمستخدم الذي قمت بتحديد موقعه في <u>[الخطوة](#page-3-2) [1](#page-3-2)</u>. يقوم المستخدم بتهيئة التطبيق X. يصدر مسؤول ASA الأمر logging show ويعرض الإخراج. ciscoasa#**show logging**

*Output is suppressed.* %ASA-7-609001: Built local-host inside:192.168.1.50 %ASA-6- *---!* 305011: Built dynamic TCP translation from inside:192.168.1.50/1107 to outside:172.22.1.254/1025 %ASA-6-302013: Built outbound **TCP** connection 90 for **outside:172.22.1.1/80** (to inside:192.168.1.50/1107 (172.22.1.254/1025 (172.22.1.1/80)

تكشف السجلات أن الغاية عنوان ،172.22.1.1 البروتوكول هو TCP، الغاية ميناء /80HTTP، وأن حركة مرور أرسلت إلى القارن خارجي.

• تعديل عوامل تصفية الالتقاط.تم إستخدام الأمر access-list inside\_test مسبقا ويتم إستخدامه هنا. ciscoasa(config)#**access-list inside\_test permit ip host 192.168.1.50 any** *This ACL line captures all traffic from 192.168.1.50 !--- that goes to or through the ---! ASA.* ciscoasa(config)#**access-list inside\_test permit ip any host 192.168.1.50 any** *This ACL line captures all traffic that leaves !--- the ASA and goes to 192.168.1.50. ---!* ciscoasa(config)#**no access-list inside\_test permit icmp any host 192.168.1.1** ciscoasa(config)#**clear capture inside\_interface** *Clears the previously logged data. !--- The* **no capture inside\_interface** removes/deletes *---!*

.the capture

#### يقوم المستخدم بتهيئة التطبيق X. ثم يصدر مسؤول ASA الأمر show capture inside\_interface ويعرض الإخراج.

ciscoasa(config)#**show capture inside\_interface** :**172.22.1.1**.80 < 192.168.1.50.1107 15:59:42.749152 :1 <S 3820777746:3820777746(0) win 65535 <mss 1460,nop,nop,sackOK :172.22.1.1.**80** < 192.168.1.50.1107 15:59:45.659145 :2 <S 3820777746:3820777746(0) win 65535 <mss 1460,nop,nop,sackOK :172.22.1.1.80 < 192.168.1.50.1107 15:59:51.668742 :3 <**S** 3820777746:3820777746(0) win 65535 <mss 1460,nop,nop,sackOK

توفر حركة المرور التي تم الاستيلاء عليها للمسؤول العديد من المعلومات القيمة:غاية عنوان172.22.1.1-رقم المنفذ—/80httpبروتوكول—TCP) لاحظ علامة النظام أو S(بالإضافة إلى ذلك، يعرف المسؤول أيضا أن حركة مرور البيانات للتطبيق X تصل إلى ASA.إذا كان الإخراج هو إخراج الأمر show capture inside\_interface هذا، فإن حركة مرور التطبيق إما أنها لم تصل أبدا إلى ASA أو أن عامل تصفية الالتقاط لم يتم تعيينه على التقاط حركة مرور البيانات:

ciscoasa#**show capture inside\_interface**

packet captured 0

packet shown 0

في هذه الحالة، يجب أن يفكر المسؤول في التحقق من كمبيوتر المستخدم وأي موجه أو أجهزة شبكة أخرى في المسار بين كمبيوتر المستخدم و ASA.ملاحظة: عند وصول حركة المرور إلى واجهة، يقوم الأمر capture بتسجيل البيانات قبل أن تقوم أي نهج أمان ASA بتحليل حركة المرور. على سبيل المثال، ترفض قائمة الوصول جميع حركة المرور الواردة على الواجهة. لا يزال الأمر capture يقوم بتسجيل حركة المرور. وبعد ذلك يحلل نهج أمان ASA حركة مرور البيانات.

• **تصحيح الأخطاءلا** يعرف المسؤول التطبيق X وبالتالي لا يعرف أي من خدمات تصحيح الأخطاء لتمكين تحقيق التطبيق X. قد لا يكون تصحيح الأخطاء أفضل خيار لاستكشاف الأخطاء وإصلاحها في هذه النقطة.

بفضل المعلومات المجموعة في الخطوة 2، يحصل مسؤول ASA على عدة وحدات بت من المعلومات القيمة. يعرف المسؤول حركة المرور التي تصل إلى الواجهة الداخلية ل ASA، وعنوان IP للمصدر، وعنوان IP للوجهة وتطبيق الخدمة X الذي يستخدمه (/80TCP(. من خلال syslogs، يعلم المسؤول أيضا أنه تم السماح بالاتصال في البداية.

### <span id="page-5-0"></span>الخطوة 3 - تأكيد حركة مرور التطبيقات ومراقبتها

يريد مسؤول ASA التأكد من أن حركة مرور التطبيق X قد تركت ASA وكذلك مراقبة أي حركة مرور مرتجعة من خادم X للتطبيق.

مراقبة رسائل syslog.تصفية رسائل syslog لعنوان IP للمصدر (192.168.1.50) أو عنوان IP للوجهة ●(172.22.1.1). من سطر الأوامر، تبدو تصفية رسائل syslog مثل logging show | يتضمن 192.168.1.50 أو logging show | يتضمن .172.22.1.1 في هذا المثال، يتم إستخدام الأمر logging show بدون عوامل تصفية. يتم منع المخرجات لتسهيل القراءة. ciscoasa#**show logging**

*Output is suppressed.* %ASA-7-609001: Built local-host inside:192.168.1.50 %ASA-7- *---!* 609001: Built local-host outside:172.22.1.1 %ASA-6-305011: Built dynamic TCP translation from inside:192.168.1.50/1107 to outside:172.22.1.254/1025 %ASA-6-302013: Built outbound TCP connection 90 for outside:172.22.1.1/80 (172.22.1.1/80) to inside:192.168.1.50/1107 (172.22.1.254/1025) **%ASA-6-302014: Teardown TCP connection 90 for outside:172.22.1.1/80 to inside:192.168.1.50/1107 duration 0:00:30 bytes 0 SYN Timeout** ASA-7-609002: Teardown local-host outside:172.22.1.1 duration 0:00:30% ASA-6-305012: Teardown dynamic TCP translation from inside:192.168.1.50/1107% to outside:172.22.1.254/1025 duration 0:01:00 ASA-7-609002: Teardown local-host inside:192.168.1.50 duration 0:01:00% تشير رسالة syslog إلى إغلاق الاتصال بسبب انتهاء مهلة SYN. وهذا يفيد المسؤول أنه لم يتم تلقي استجابات خادم X للتطبيق بواسطة ASA. يمكن أن تختلف أسباب إنهاء رسالة syslog.يتم تسجيل مهلة SYN بسبب إنهاء اتصال إجباري بعد 30 ثانية من حدوث ذلك بعد اكتمال تأكيد الاتصال الثلاثي. وتحدث هذه المشكلة عادة إذا فشل الخادم في الاستجابة لطلب اتصال، وفي معظم الحالات، لا يتصل بالتكوين على ASA/PIX.لحل هذه المشكلة، ارجع إلى قائمة التحقق هذه:تأكد من إدخال الأمر الثابت بشكل صحيح وأنه لا يتداخل مع أوامر ثابتة أخرى، على سبيل المثال، static (inside,outside) x.x.x.x y.y.y.y netmask 255.255.255.255 الساكن إستاتيكي nat في 8.3 ASA وفيما بعد يستطيع كنت شكلت كما هو موضح هنا: object network obj-y.y.y.y host y.y.y.y nat (inside,outside) static x.x.x.x تأكد من وجود قائمة الوصول للسماح بالوصول إلى عنوان IP العالمي من الخارج وأنه مرتبط بالواجهة: access-list OUTSIDE\_IN extended permit tcp any host x.x.x.x eq www access-group OUTSIDE\_IN in interface outside من أجل اتصال ناجح بالخادم، يجب أن تشير العبارة الافتراضية الموجودة على الخادم إلى واجهة DMZ الخاصة ب ASA/PIX.ارجع إلى [رسائل نظام ASA](//www.cisco.com/en/US/products/ps6120/products_system_message_guides_list.html) للحصول على مزيد من المعلومات حول رسائل syslog. • **إنشاء عامل تصفية التقاط جديد.**من رسائل حركة المرور و syslog السابقة التي تم التقاطها، يعلم المسؤول ان التطبيق X يجب أن يترك ال ASA من خلال الواجهة الخارجية. ciscoasa(config)#**access-list outside\_test permit tcp any host 172.22.1.1 eq 80** *When you leave the source as 'any', it allows !--- the administrator to monitor any ---!*

*network address translation (NAT).* ciscoasa(config)#**access-list outside\_test permit tcp host 172.22.1.1 eq 80 any** *When you reverse the source and destination information, !--- it allows return traffic ---! to be captured.* ciscoasa(config)#**capture outside\_interface access-list outside\_test**

**interface outside**

يحتاج المستخدم إلى بدء جلسة عمل جديدة مع التطبيق X. بعد أن يبدأ المستخدم جلسة عمل تطبيق X جديدة، يحتاج مسؤول ASA إلى إصدار الأمر show capture outside\_interface على ASA. ciscoasa(config)#**show capture outside\_interface** packets captured 3 :172.22.1.1.80 < 172.22.1.254.1026 16:15:34.278870 :1 <S 1676965539:1676965539(0) win 65535 <mss 1380,nop,nop,sackOK :172.22.1.1.80 < 172.22.1.254.1027 16:15:44.969630 :2 <S 990150551:990150551(0) win 65535 <mss 1380,nop,nop,sackOK :172.22.1.1.80 < 172.22.1.254.1027 16:15:47.898619 :3 <S 990150551:990150551(0) win 65535 <mss 1380,nop,nop,sackOK packets shown 3 يظهر الالتقاط حركة مرور تخرج من الواجهة الخارجية ولكن لا يبدي أي حركة مرور رد من الخادم 172.22.1.1. يوضح هذا الالتقاط البيانات عند تركها في وضع ASA.

• أ**ستخدم خيار packet-tracer.**من الأقسام السابقة، تعلم مسؤول ASA معلومات كافية لاستخدام خيار **الحزمة**tracer في ASA.م**لاحظة:** يدعم ASA أمر **packet-tracer** الذي يبدأ في الإصدار 7.2. ciscoasa#**packet-tracer input inside tcp 192.168.1.50 1025 172.22.1.1 http**

*This line indicates a source port of 1025. If the source !--- port is not known, any ---! number can be used. !--- More common source ports typically range !--- between 1025 and*

*65535.* Phase: 1 Type: CAPTURE Subtype: Result: ALLOW Config: Additional Information: MAC Access list Phase: 2 Type: ACCESS-LIST Subtype: Result: ALLOW Config: Implicit Rule Additional Information: MAC Access list Phase: 3 Type: FLOW-LOOKUP Subtype: Result: ALLOW Config: Additional Information: Found no matching flow, creating a new flow Phase: 4 Type: ROUTE-LOOKUP Subtype: input Result: ALLOW Config: Additional Information: in 172.22.1.0 255.255.255.0 outside Phase: 5 Type: ACCESS-LIST Subtype: log Result: ALLOW Config: **accessgroup inside\_acl in interface inside**

> **access-list inside\_acl extended permit tcp 192.168.1.0 255.255.255.0 any eq www** :Additional Information

```
Phase: 6
                                        Type: IP-OPTIONS
                                                :Subtype
                                           Result: ALLOW
                                                  :Config
                                 :Additional Information
                                                Phase: 7
                                            Type: CAPTURE
                                                :Subtype
                                            Result: ALLOW
                                                  :Config
                                  :Additional Information
                                                Phase: 8
                                                Type: NAT
                                                :Subtype
                                            Result: ALLOW
                                                  :Config
                nat (inside) 1 192.168.1.0 255.255.255.0
match ip inside 192.168.1.0 255.255.255.0 outside any 
        (dynamic translation to pool 1 (172.22.1.254 
            translate_hits = 6, untranslate_hits = 0 
                                 :Additional Information
Dynamic translate 192.168.1.50/1025 to 172.22.1.254/1028
                           using netmask 255.255.255.255
                                                 Phase: 9
                                                Type: NAT
                                     Subtype: host-limits
                                            Result: ALLOW
                                                  :Config
                nat (inside) 1 192.168.1.0 255.255.255.0
match ip inside 192.168.1.0 255.255.255.0 outside any 
        (dynamic translation to pool 1 (172.22.1.254 
            translate_hits = 6, untranslate_hits = 0 
                                 :Additional Information
                                                Phase: 10
                                            Type: CAPTURE
                                                 :Subtype
                                            Result: ALLOW
                                                  :Config
                                 :Additional Information
                                                Phase: 11
                                            Type: CAPTURE
                                                 :Subtype
                                            Result: ALLOW
                                                  :Config
                                 :Additional Information
                                               Phase: 12
                                         Type: IP-OPTIONS
```
:Subtype Result: ALLOW :Config :Additional Information Phase: 13 Type: CAPTURE :Subtype Result: ALLOW :Config :Additional Information Phase: 14 Type: FLOW-CREATION :Subtype Result: ALLOW :Config :Additional Information New flow created with id 94, packet dispatched to next module Phase: 15 Type: ROUTE-LOOKUP Subtype: output and adjacency Result: ALLOW :Config :Additional Information found next-hop 172.22.1.1 using egress ifc outside adjacency Active next-hop mac address 0030.a377.f854 hits 11 *The MAC address is at Layer 2 of the OSI model. !--- This tells the administrator the ---! next host !--- that should receive the data packet.* Result: input-interface: inside inputstatus: up input-line-status: up output-interface: outside output-status: up output-linestatus: up Action: allow أهم إنتاج من الربط-tracer أمر الأخير خط، أي يكون : .

تظهر الخيارات الثلاثة في الخطوة 3 كل خيار للمسؤول أن ASA غير مسؤول عن مشاكل التطبيق X. تترك حركة مرور X التطبيق ASA ولا يتلقى ASA أي رد من خادم X للتطبيق.

#### <span id="page-8-0"></span>ما هي الخطوة التالية؟

هناك العديد من المكونات التي تسمح للتطبيق X بالعمل بشكل صحيح للمستخدمين. تتضمن المكونات كمبيوتر المستخدم، وعميل التطبيق X، والتوجيه، وسياسات الوصول، وخادم التطبيق X. في المثال السابق، أثبتنا أن ASA يستلم ويعيد التطبيق x حركة مرور. يجب أن يشترك الآن مسؤولو الخادم والتطبيق X. يجب على المسؤولين التحقق من تشغيل خدمات التطبيقات ومراجعة أي سجلات على الخادم والتحقق من تلقي الخادم والتطبيق X لحركة مرور المستخدم.

## <span id="page-8-1"></span>المشكلة: إنهاء رسالة خطأ اتصال وكيل TCP

تتلقى رسالة الخطأ هذه:

PIX|ASA-5-507001: Terminating TCP-Proxy connection from% - interface\_inside:source\_address/source\_port to interface\_outside:dest\_address/dest\_port reassembly limit of limit bytes exceeded

#### <span id="page-8-2"></span>الحل

الشرح: تعرض هذه الرسالة عند تجاوز حد مخزن إعادة التجميع المؤقت أثناء تجميع مقاطع TCP.

● port\_source/address\_source - عنوان IP المصدر ومنفذ المصدر للحزمة التي تبدأ الاتصال.

- port\_dest/address\_dest عنوان IP للوجهة ومنفذ الوجهة للحزمة التي تبدأ الاتصال.
	- inside\_interface يصل اسم الواجهة التي بدأت الاتصال عليها.
	- interface\_outside اسم الواجهة التي تخرج عليها الحزمة التي بدأت الاتصال.
		- الحد حد الاتصال الجنيني الذي تم تكوينه لفئة حركة المرور.

الحل الخاص بهذه المشكلة هو تعطيل فحص RTSP في جهاز الأمان كما هو موضح.

```
policy-map global_policy
       class inspection_default 
inspect dns migrated_dns_map_1 
                    inspect ftp 
             inspect h323 h225 
              inspect h323 ras 
                    inspect rsh 
               no inspect rtsp
```
راجع معرف تصحيح الأخطاء من Cisco <u>CSCsl15229</u> (ا<u>لعملاء المسجلون</u> فقط) للحصول على مزيد من التفاصيل.

## <span id="page-9-0"></span>المشكلة: "-6-110003٪ASA: فشل التوجيه في تحديد موقع الخطوة التالية للبروتوكول من واجهة src "رسالة الخطأ

يقوم ASA بإسقاط حركة مرور البيانات باستخدام -6-110003:ASA: port src/ip src:src : رسالة .IP/Dest port خطأ

#### <span id="page-9-1"></span>الحل

يحدث هذا الخطأ عندما يحاول ASA العثور على الخطوة التالية على جدول توجيه الواجهة. بشكل نموذجي، يتم تلقي هذه الرسالة عندما يكون لدى ASA ترجمة (xlate (مبنية على واجهة واحدة ومسار يشير إلى واجهة مختلفة. فحصت ل misconfiguration على ال nat عبارة. قد يحل حل الخطأ حل حل مشكلة عدم التكوين.

### <span id="page-9-2"></span>المشكلة: تم حظر الاتصال بواسطة ASA مع رسالة الخطأ " -5-٪ASA :305013 قواعد NAT غير المتماثلة المتطابقة للتدفقات الأمامية والعكسية"

تم حظر الاتصال بواسطة ASA، وتم تلقي رسالة الخطأ هذه:

ASA-5-305013: Asymmetric NAT rules matched for forward% and reverse flows; Connection protocol src interface\_name:source\_address/source\_port dest interface\_name:dest\_address/dest\_port denied due to NAT reverse path .failure

#### <span id="page-9-3"></span>الحل

عندما يتم تنفيذ ال nat، يحاول ASA أيضا أن يعكس الربط ويتحقق ما إذا كان هذا يضرب أي ترجمة. إن لا يصطدم أي أو مختلف nat ترجمة، بعد ذلك هناك حالة عدم توافق. أنت بشكل عام ترى هذا خطأ رسالة عندما هناك مختلف nat قاعدة يشكل ل خارج وقادم حركة مرور مع ال نفسه مصدر وغاية. تحقق من بيان NAT لحركة المرور المعنية.

<span id="page-9-4"></span>مشكلة: خطأ في الاستلام - -5-321001٪ASA: حد 'conns 'للمورد الذي تم

## الوصول إليه للنظام وهو 10000

### <span id="page-10-0"></span>الحل

يدل هذا الخطأ على أن إتصالات الخادم الموجودة عبر ASA قد وصلت إلى الحد الأقصى. قد يكون هذا مؤشرا على هجوم رفض الخدمة (DoS (على خادم في شبكتك. أستخدم MPF على ASA وقلل حد الاتصالات الجنينية. قم أيضا بتمكين "اكتشاف الاتصال المعطل" (DCD(. أحلت هذا تشكيل snippet:

> class-map limit match access-list limit ! policy-map global\_policy class limit set connection embryonic-conn-max 50 set connection timeout embryonic 0:00:10 dcd ! access-list limit line 1 extended permit tcp any host x.x.x.x

## <span id="page-10-1"></span>المشكلة: خطأ الاستلام -1-106021٪PIX: رفض التحقق من المسار العكسي int\_name الواجهة على dest\_addr إلى src\_addr من TCP/UDP ل

### <span id="page-10-2"></span>الحل

يتم تلقي رسالة السجل هذه عند تمكين التحقق من المسار العكسي. أصدرت هذا أمر to order in حللت المشكلة وأعجزت العكسي ممر تدقيق:

**no ip verify reverse-path interface**

## <span id="page-10-3"></span>المشكلة: انقطاع اتصال الإنترنت بسبب الكشف عن التهديد

إستلمت هذا خطأ رسالة على ال ASA:

ASA-4-733100: [Miralix Licen 3000] drop rate-1 exceeded. Current burst% rate is 100 per second, max configured rate is 10; Current average rate is 4 per second, max configured rate is 5; Cumulative total count is 2526

#### <span id="page-10-4"></span>الحل

يتم إنشاء هذه الرسالة عن طريق اكتشاف التهديدات بسبب التكوين الافتراضي عند اكتشاف سلوك حركة مرور شاذ. تركز الرسالة على 3000 MirrorEx Licen وهو منفذ TCP/UDP. حددت الأداة أن يكون يستعمل ميناء 3000. تحقق من إحصائيات ASDM الرسومية للكشف عن التهديدات والتحقق من أعلى الهجمات لمعرفة ما إذا كانت تعرض المنفذ 3000 وعنوان IP المصدر. إذا كان جهازا شرعيا، فيمكنك زيادة معدل اكتشاف التهديدات الأساسية على ASA لحل رسالة الخطأ هذه.

### <span id="page-10-5"></span>معلومات ذات صلة

- [مرجع أمر ASA من Cisco](//www.cisco.com/en/US/products/ps6120/prod_command_reference_list.html?referring_site=bodynav)
- [مرجع أمر PIX من Cisco](//www.cisco.com/en/US/products/sw/secursw/ps2120/prod_command_reference_list.html?referring_site=bodynav)
- [خطأ ASA Cisco ورسائل النظام](//www.cisco.com/en/US/products/ps6120/products_system_message_guides_list.html?referring_site=bodynav)
	- [خطأ PIX Cisco ورسائل النظام](//www.cisco.com/en/US/products/sw/secursw/ps2120/products_system_message_guides_list.html?referring_site=bodynav)
- [Cisco ASA 5500 Series Adaptive Security Appliances المعدلة الأمان أجهزة دعم](//www.cisco.com/en/US/products/ps6120/tsd_products_support_series_home.html?referring_site=bodynav)
	- [Cisco PIX 500 Series Security Appliances الأمان أجهزة دعم](//www.cisco.com/en/US/products/hw/vpndevc/ps2030/tsd_products_support_eol_series_home.html?referring_site=bodynav)
		- [الدعم التقني والمستندات Systems Cisco](//www.cisco.com/cisco/web/support/index.html?referring_site=bodynav)

ةمجرتلا هذه لوح

ةي الآلال تاين تان تان تان ان الماساب دنت الأمانية عام الثانية التالية تم ملابات أولان أعيمته من معت $\cup$  معدد عامل من من ميدة تاريما $\cup$ والم ميدين في عيمرية أن على مي امك ققيقا الأفال المعان المعالم في الأقال في الأفاق التي توكير المالم الما Cisco يلخت .فرتحم مجرتم اهمدقي يتلا ةيفارتحالا ةمجرتلا عم لاحلا وه ىل| اًمئاد عوجرلاب يصوُتو تامجرتلl مذه ققد نع امتيلوئسم Systems ارامستناه انالانهاني إنهاني للسابلة طربة متوقيا.